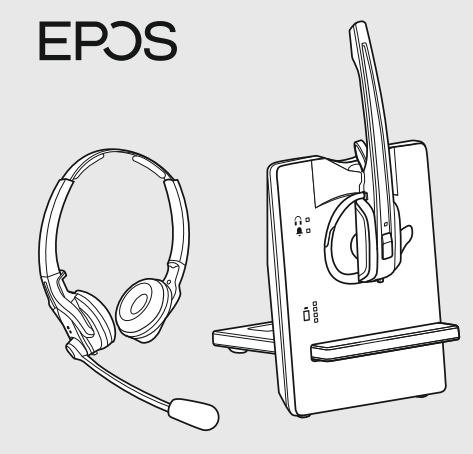

## IMPACT D series IMPACT D 10 USB ML II IMPACT D 30 USB ML

Model: D 10 HS, D 30 HS, SCDB11, SCDB12

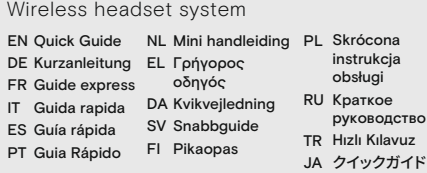

## DSEA A/S

Kongebakken 9, DK-2765 Smørum, Denmark eposaudio.com

> Using the headset | Headset verwenden | Utiliser le micro-casque | Utilizzo delle cuffie | Usar el auricular | Usar os auscultadores | De headset gebruiken | Χρήση του ακουστικού | Sådan bruges headsettet | Använda headsetet | Kuulokkeiden käyttö | Korzystanie z zestawu słuchawkowego | Использование гарнитуры | Kulaklığın setinin kullanılması | ヘッドセットの使用

Printed in China, Publ. 08/22, 770-00376/A03

Wearing the headset with the earhook | Headset mit Ohrbügel verwenden | Porter le micro-casque avec le contour d'oreille |<br>Indossare le cuffie con il gancio auricolare | Cómo llevar el auricular con el gancho | Usar o h

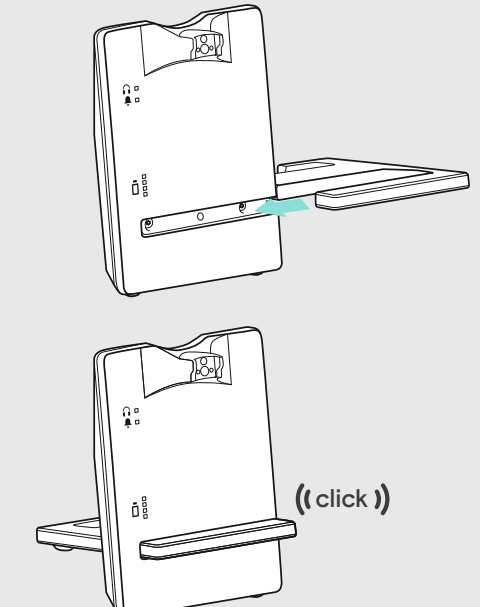

Adjusting and wearing the headset | Headset anpassen und tragen | Ajuster et porter le micro-casque | Regolazione e posizionamento delle cuffie |<br>Cómo ajustar y llevar el auricular | Ajustar e usar o auscultador | De head Sådan justeres og bæres headsettet | Justera och bära headsetet | Kuulokkeiden säätäminen ja käyttäminen |<br>Dostosowanie i noszenie zestawów słuchawkowych | Настройка и ношение гарнитуры | Kulaklığın takılması ve

wanie i noszenie zestawów słuchawkowych | Настройка и ношение гарнитуры | Kulaklığın takılması ve ayarlanması | ヘッドセットの調整と装着

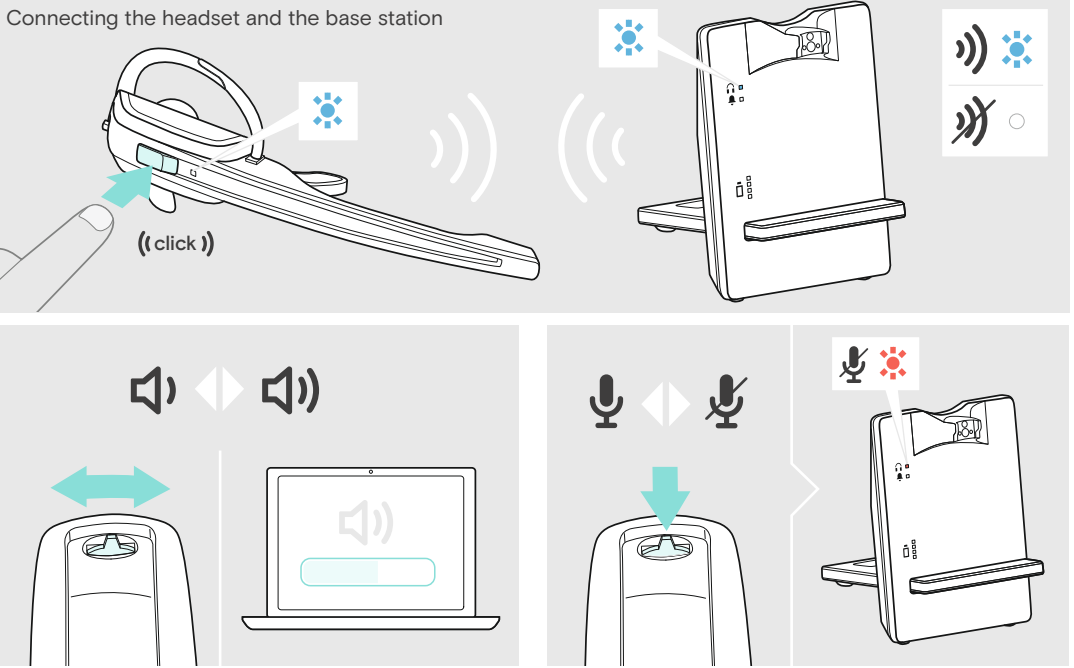

**Ring Volume Settings <sup>3</sup> <sup>6</sup> 2 3 4 5 6**

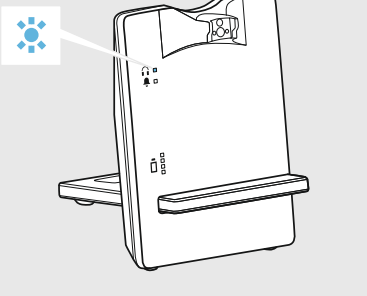

## eposaudio.com/connect

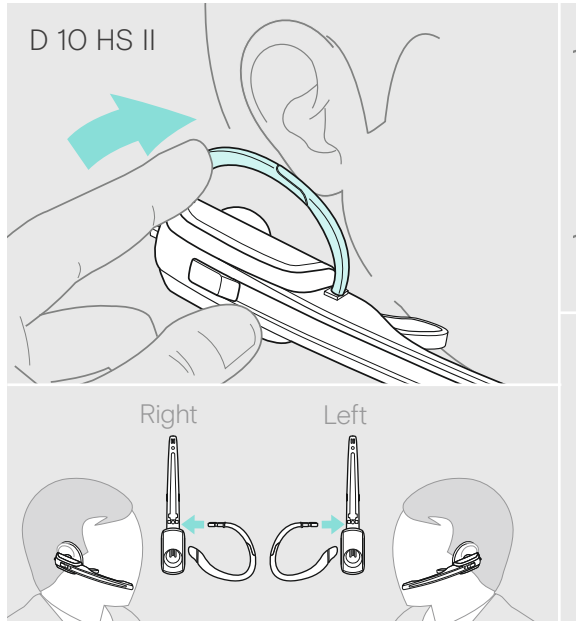

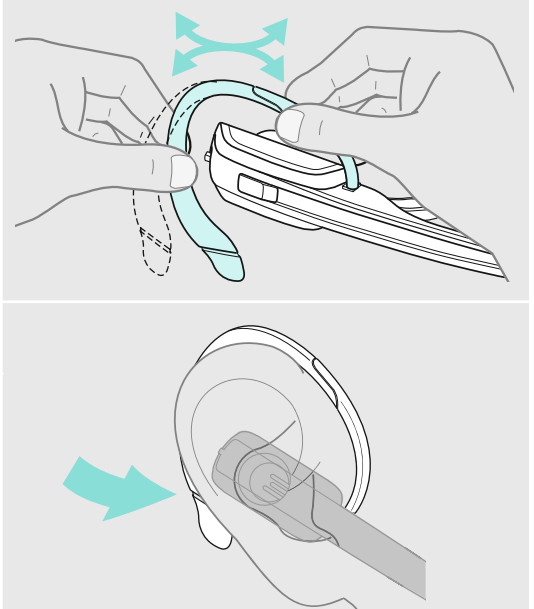

Package contents | Lieferumfang | Contenu de la boîte | Contenuti della confezione | Contenido del embalaje | Conteúdo da embalagem |<br>Inhoud verpakking | Пεριεχόμενα συσκευασίας | Pakkens indhold | Innehåll i förpackning

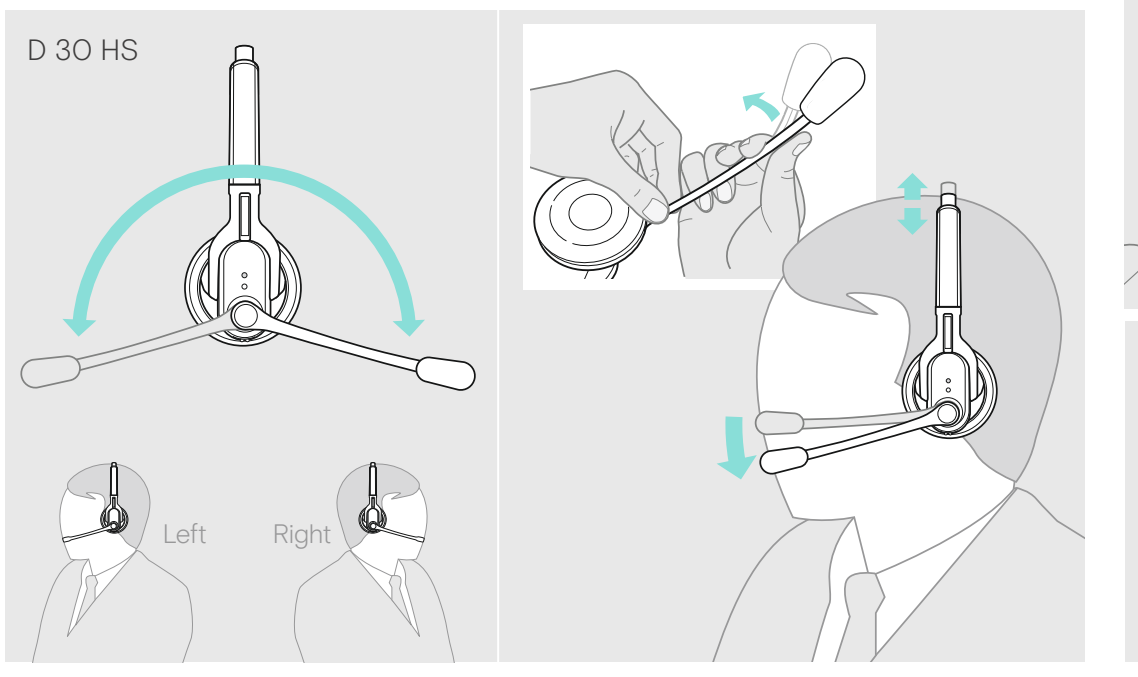

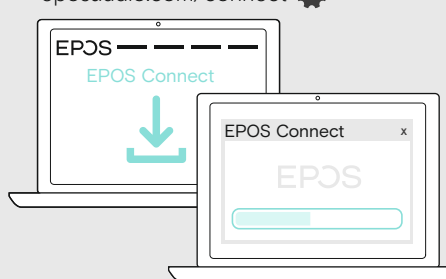

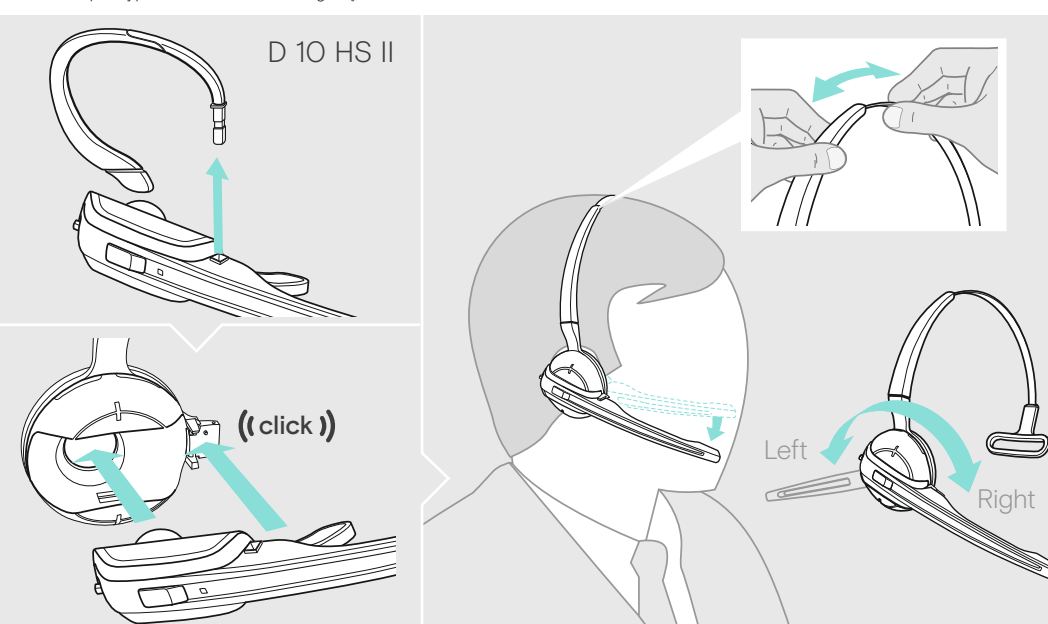

50% **□ |** (↓) 20 min ⊈∎ 100%  $\blacksquare$   $\blacksquare$  1h

Ricarica delle cuffie | Carga del auricular | Carregar o headset |<br>De headset opladen | Фо́рτιση των ακουστικών | Opladning af headsettet |<br>Ladda headsetet | Headsetin lataaminen | Ładowanie słuchawek |<br>Зарядка гарнитур

For Instruction manual go to eposaudio.com/support

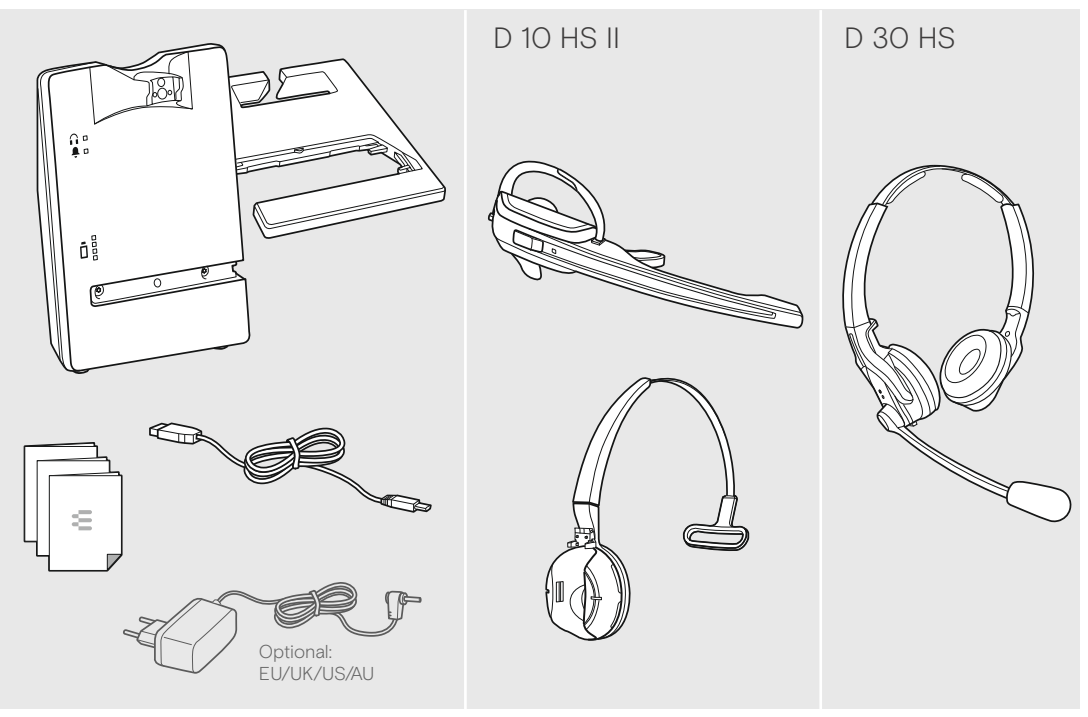

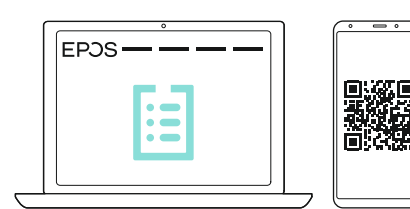

For Compatibility guide go to eposaudio.com/compatibility

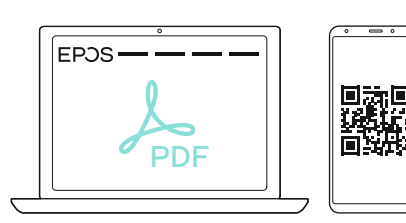

Wearing the headset with the headband | Headset mit Kopfbügel verwenden | Porter le micro-casque avec le serre-tête | Indossare le cuffie con l'archetto | Cómo llevar el auricular con la diadema | Usar o headset com a fita de cabeça | De headset dragen met de hoofdband | Τοποθέτηση ακουστικού με το στήριγμα κεφαλής | Brug af headsettet med hovedbøjle |<br>Bära headsetet med huvudbågen | Pannallisen headsetin käyttäminen | Noszenie zestawu słuchawkowego

Connecting the base station to a PC | Basisstation mit PC verbinden | Connecter la station de base à un PC | Connessione della postazione di base a un PC | Conexión de la estación de base a un PC | Ligar a estação de base a um PC | Het basisstation aansluiten op een pc | Σύνδεση του σταθμού<br>βάσης σε PC | Tilslutning af basestationen til en pc | Ansluta basstationen

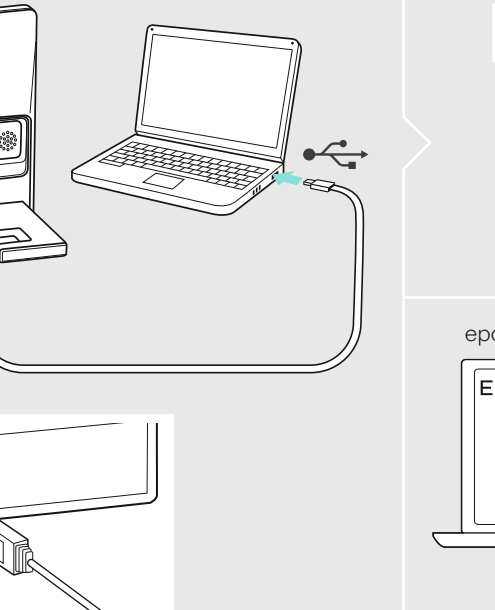

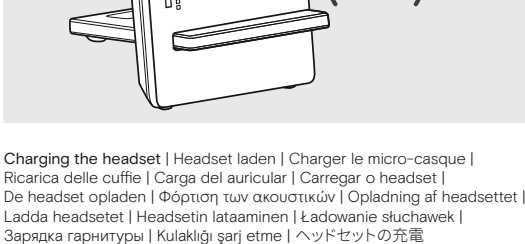

Setting up the base station | Basisstation aufbauen | Installer la station de<br>base | Montaggio della stazione base | Montar la estación base |<br>Montar a base | Het basisstation instaleren | Εγκατάσταση του σταθμού βάσης | Opsætning af basestation | Konfigurering av basstationen |<br>Tukiaseman asennus | Instalacja stacji bazowej | Настройка базовой<br>станции | Baz istasyonunun kurulması | ベースステーションを構成する

DIP switch 4 Automatisk länketablering | Automaattinen yhteyden muodostaminen |<br>Automatyczne tworzenie połączenia | Автоматическое установление и<br>поддержание радиосвязи | Otomatik bağlantı kurulumu | 自動リンク確立

> OOD / OO  $\Box$

**0 <sup>3</sup> <sup>6</sup> <sup>9</sup> <sup>1</sup> <sup>2</sup> <sup>3</sup> <sup>45</sup> <sup>6</sup>**

 $\Box$ **<sup>3</sup> <sup>6</sup>** ೱಃೢೢಁಁಁ  $\Box$  **2 3 45 6 19 0 DODD**  $\blacksquare$ **BELEES** Extra  $\left( \begin{array}{ccc} 1 & 0 & 0 \\ 0 & 1 & 0 \\ 0 & 0 & 1 \end{array} \right)$ Settings D 30 USB OO 000 Long Range Auto Link OFF Wideband St<sup>andard</sup> Short Range Auto Link ON Narrowa<br>Narrowa Limiter Ringtone Rington<sub>e</sub> Rington<sub>e</sub>  $\Box$ other DECT systems. Range of approx. 10 m indoors OFF<sub>2</sub> 3

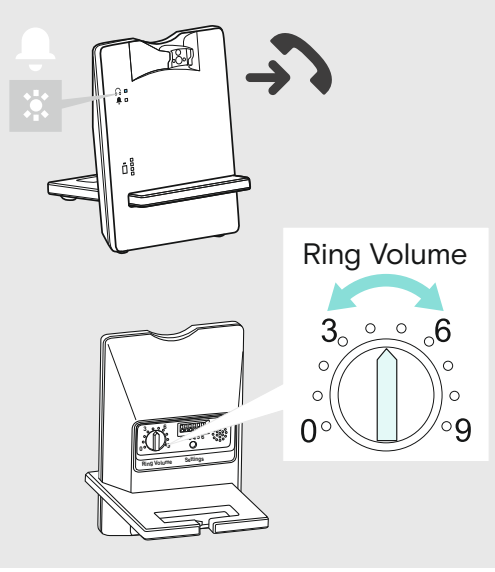

888888 Ringtone OFF Ringtone is deactivated. **000000** 

000 00  $\overline{\phantom{a}}$ 

**BBBBBB** 

**BBBBBB** 

**BBBBBB** 

00000

 $\Box$ 

 $\Box$ 

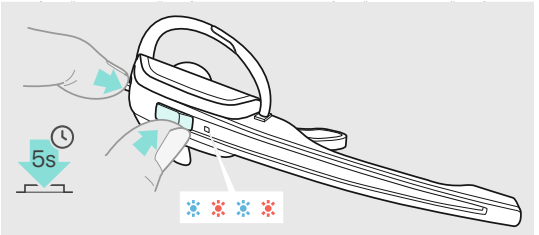

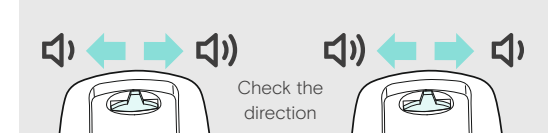

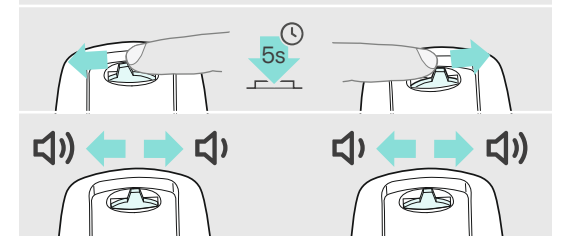

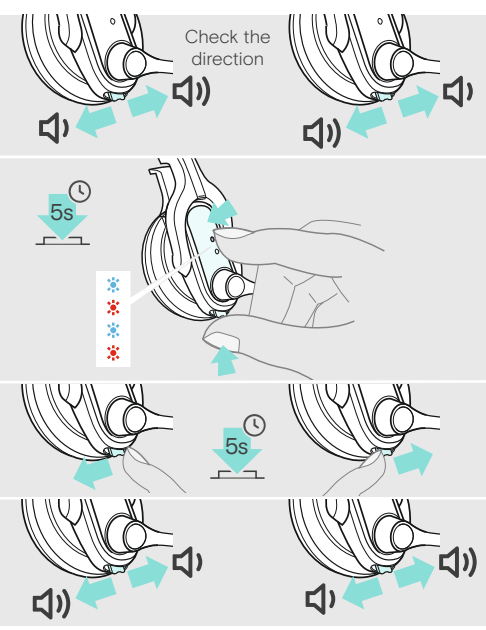

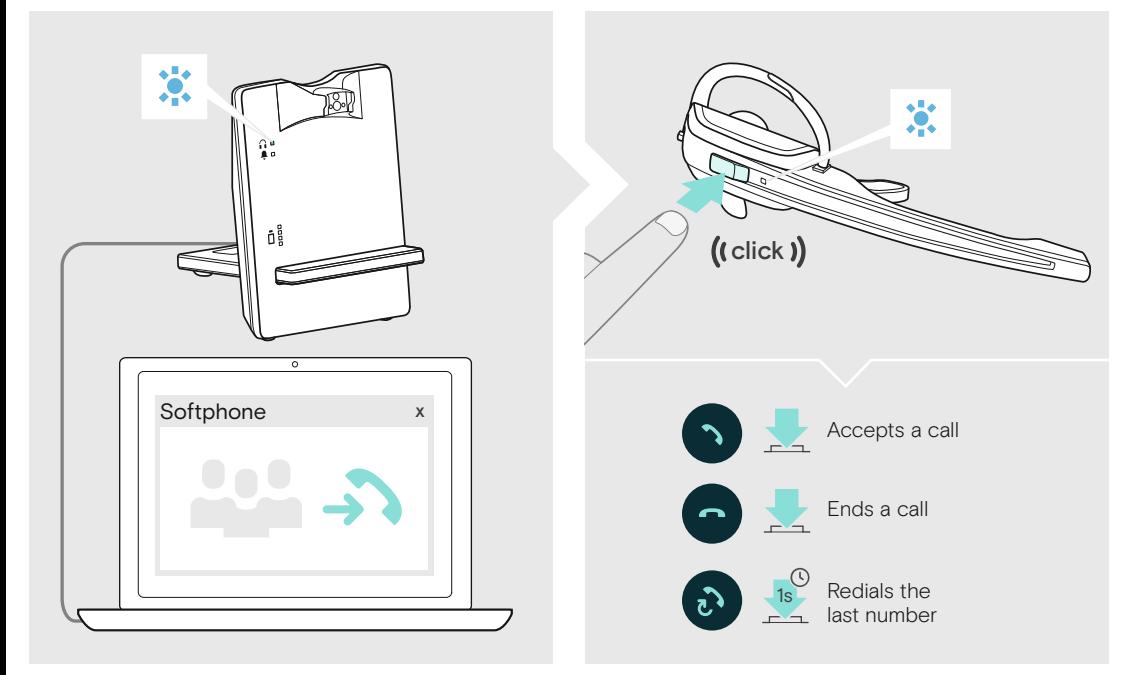

Ringtone 1 8000C Ringtone 1 is activated. ╚

Adjusting the headset system using the DIP switches | Headset-System mit den DIP-Schaltern anpassen | Régler le micro-casque en utilisant le commutateur DIP | Regolazione del sistema delle cuffie utilizzando gli interrutt

Headset-järjestelmän säätäminen DIP-kytkimillä | Regulacja systemu słuchawek za pomocą przełączników DIP | Настройка системы гарнитуры с помощью переключателей DIP | DIP anahtarlan üzerinden kulaklık sistemini ayarlama |

Ringtone 3 Ringtone 3 is activated.

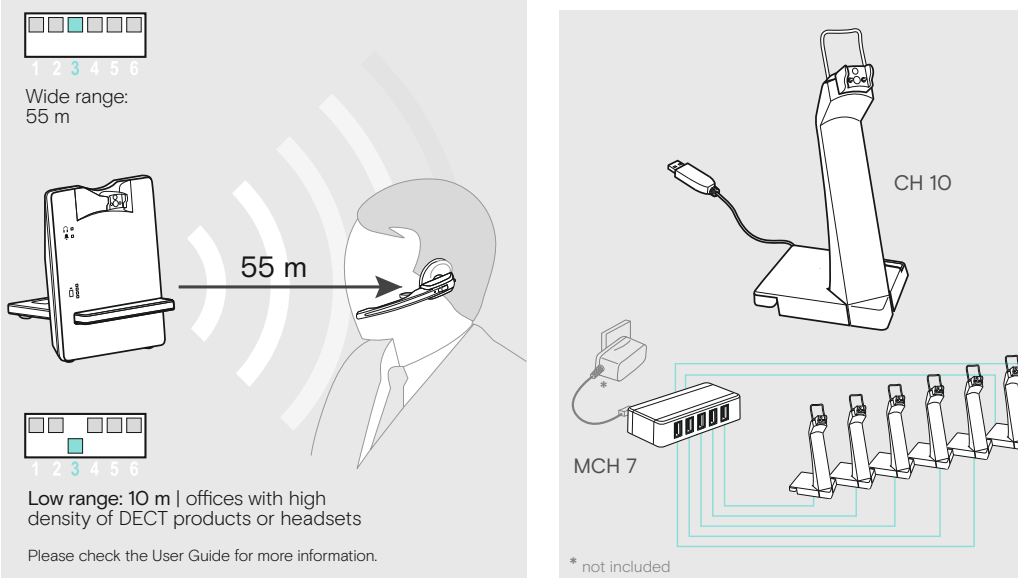

Manual link establishment

When taking the headset out of the base station, you have to manually establish the wireless link between headset & base station.

Making calls via the headset | Über das Headset telefonieren | Téléphoner avec le micro-casque | Telefonare con l'headset |<br>Hacer llamadas con los auriculares | Fazer uma chamada telefonica através do fone de ouvido | Bel Telefonowanie poprzez zestaw słuchawki | Выполнение звонка с использованием гарнитуры | Kulaklık vasıtası ile arama yapılması | زحإسحقַꨵ鑨ׅ

Adjusting the ringtone volume | Lautstärke des Klingeltons einstellen |<br>Régler le volume de la sonnerie | Impostazione del volume della suoneria |<br>Ajustar el volumen del tono de llamada | Ajustar o volume do toque | Het beltoon volume instellen | Ρύθμιση έντασης του ήχου κουδουνίσματος | Indstilling af ringetonelydstyrke | Inställning av ringstyrka | Soittoäänen voimakkuuden säätäminen | Ustawianie głośności dzwonka | Регулировка громкости звонка | Zil sesi seviyesinin ayarlanması | 看信首の首量を設定する

Swapping the assignment of the volume buttons | Belegung der Lautstärketasten tauschen | Permutation de l'affectation des boutons de volume |<br>Invertire l'assegnazione dei tasti del volume | Intercambio de la asignación de

Mudar a atribuição dos botões de volume |De toewijzing van de volumeknoppen verwisselen | Εναλλαγή της εκχώρησης των κουμπιών έντασης ήχου |<br>Ombytning af lydstyrkeknappernes funktioner | Ändra +/- volymknapparnas riktning

Изменение назначения кнопок громкости | Ses düğme işlevlerini değiştirme | 音量ボタンの割り当ての切り替え

Automatic link establishment – Auto Link

When taking the headset out of the base station, a wireless link is automatically established between headset and base station.

Wideband audio transmission

Reduced radio range Use this setting in order to avoid interference with Standard radio range

Automatic frequency adjustment of wideband & narrowband calls. Wideband audio transmission is e.g. supported by Skype for Business &

gives high speech quality. Battery life: 8 hours

Narrowband audio transmission Battery life: 12 hours

Standard limitation

Limited volume (country specific)

EU and US version: in compliance with Directive 2003/10/EC AU version: in compliance with Directive AS/ACIF G616:2006

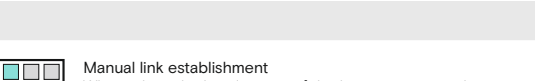

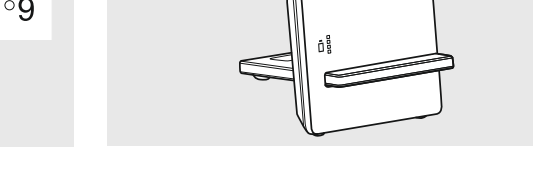

 $\ddot{\bullet}$ 

Ringtone 2

Ringtone 2 is activated.

Charging several headsets | Mehrere Headsets laden | Charger plusieurs micro-casques | Ricarica di più cuffie | Carga de varios auriculares | Carregar vários headsets | Meerdere headsets opladen | Φόρτιση διάφορων ακουστικών | Opladning af flere headset | Ladda flera headset | Usean headsetin lataaminen | Ładowanie kilku słuchawek | Зарядка нескольких гарнитур | Birden çok kulaklığı şarj etme | 複数のヘッドセットの充電

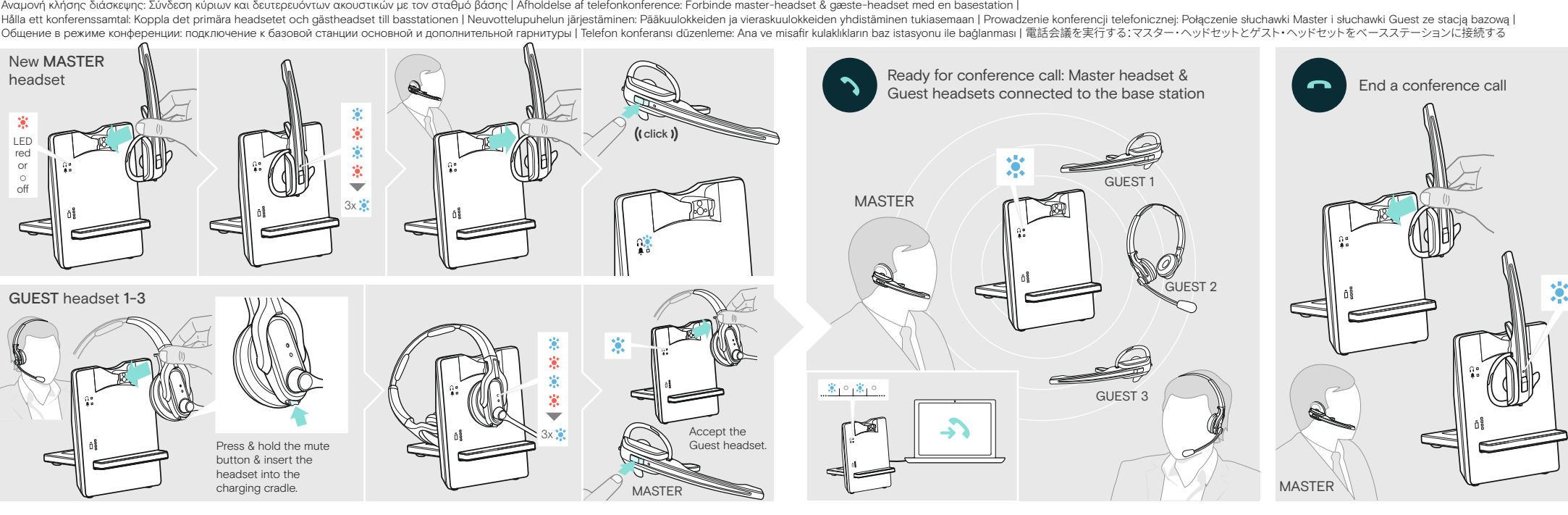

Realizar uma chamada - conferência: Ligar o fone de ouvido principal e os fones de ouvido convidados à base | Een telefonische vergadering uitvoeren: De master-headset en guest-headsets met een basisstation verbinden | cha

Per eseguire una conferenza telefonica: collegare l'headset principale e l'headset guest con una stazione base | Realizar una conferencia telefónica. Conexión de los auriculares principales e invitados con la estación base

Holding a conference call: Connecting the master headset & the guest headsets with a base station | Telefonkonferenz durchführen: Master-Headset & Guest-Headsets mit einer Basisstation verbinden | Tenir une conférence télé

Automatic link establishment | Automatischer Verbindungsaufbau | Établissement de liaison automatique | Creazione automatica del collegamento | Establecimiento de conexión automática | Estabelecimento de ligação automática | Automatische koppeling | Αυτόματη δημιουργία σύνδεσης | Automatisk oprettelse af forbindelse |

Leaving the DECT range | DECT-Reichweite verlassen | Quitter le rayon de portée DECT | Uscita dalla portata DECT | Salida del alcance DECT | Abandonar o alcance DECT | Het DECT-bereik verlaten | Έξοδος από την εμβέλεια DECT | Uden for DECT-signalets rækkevidde | Lämna DECT-räckvidden | DECT-alueelta poistuminen | Opuszczanie zakresu DECT | Выход за пределы зоны действия DECT-соединения |<br>DECT erişim mesafesinden çıkma | DECT 動作範囲外への移動